# Get a custom scorecard app for your mini-golf course!

- Custom app icon to represent your scorecard app / minigolf course
- QR code to advertise your app
- iOS support (Android coming soon)

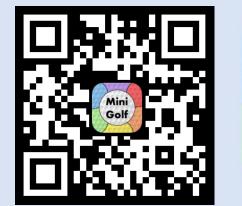

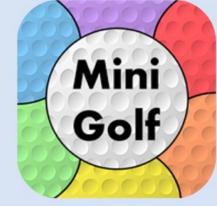

Your app icon here

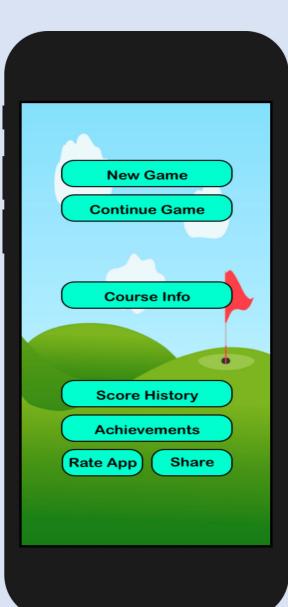

Slide 1 of 16

## App Walk-through

• The following slides detail out everything that comes with the custom mobile scorecard app for your course

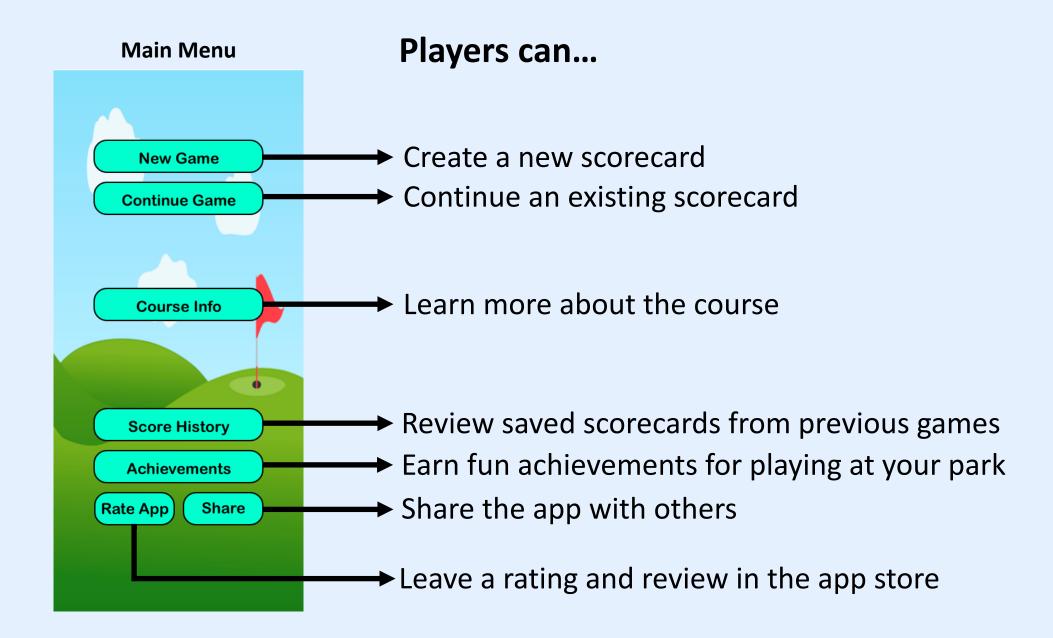

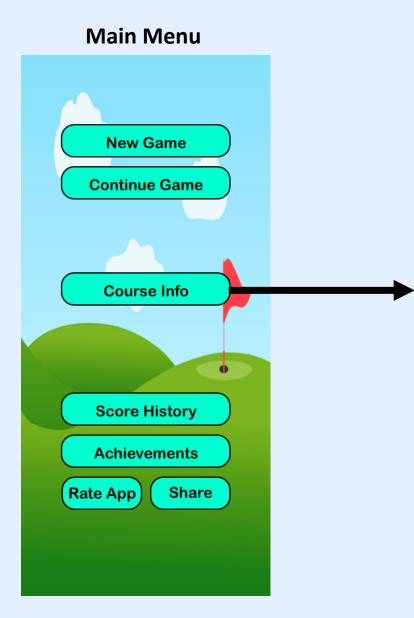

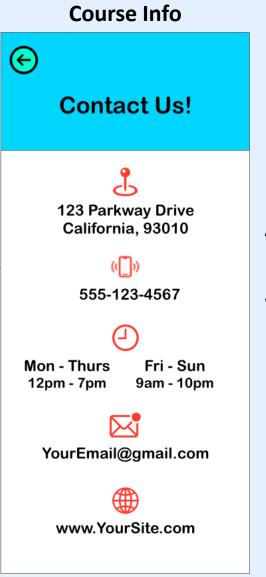

Allow players to easily find your address, phone number, operating hours, email, and website.

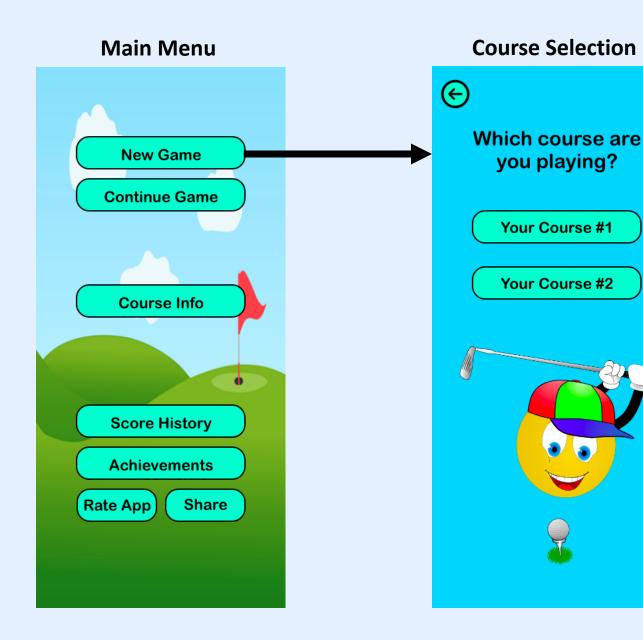

If your park has multiple courses, the player will choose which one they will be playing.

This selection automatically grabs the par value for each hole.

\* If your park has 1 course, the player will not be shown this screen.

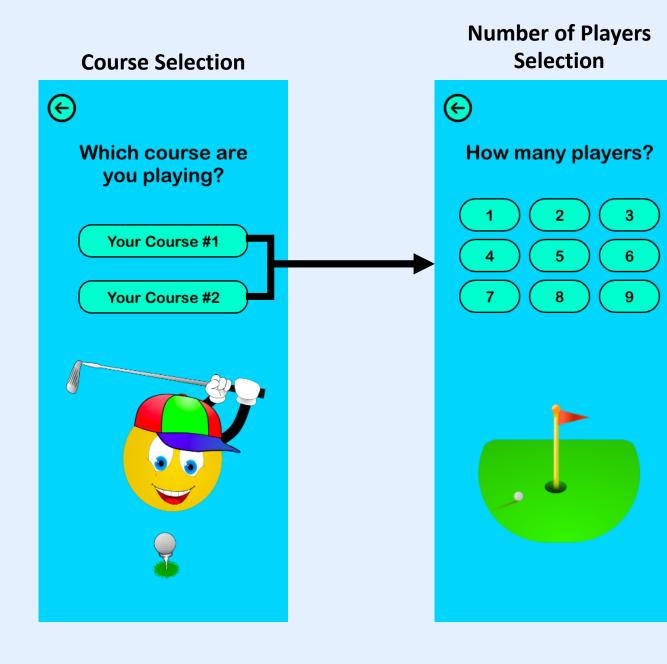

The player will then select the number of players in their party, up to a maximum of 9.

\*If your course has party limits less than 9, this can be adjusted.

### Number of Players Selection

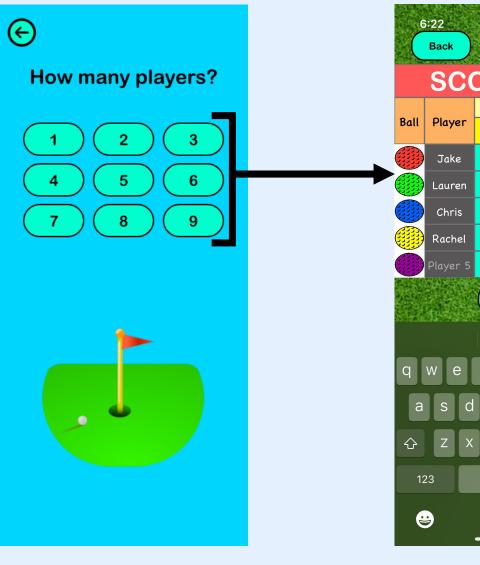

### Scorecard

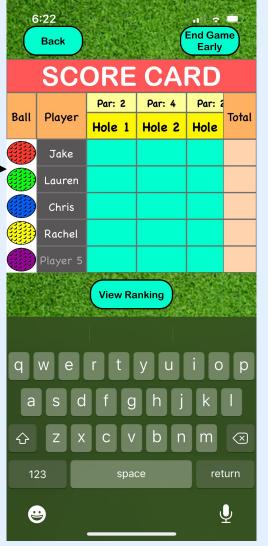

The scorecard allows for each player's name to be entered, as well as the color of their ball.

\* The ball color can be changed at any time, just in case someone hits into the water  $\bigcirc$ 

For each hole, the par value is automatically populated for the course being played.

Scorecard 6:22 End Game Back Early SCORE CARD Par: 2 Par: 4 Par: 2 Player Ball Total Hole 1 Hole 2 Hole Jake Lauren Chris Rachel H & MARCH & BAR View Ranking а  $\Diamond$ m  $\langle \times \rangle$ return 9 Ų

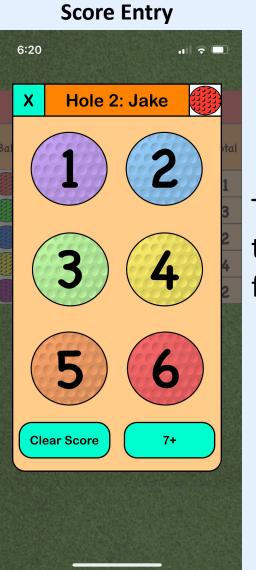

To enter a score, the player simply taps on the cell, and selects the score they received for the hole.

### Scorecard

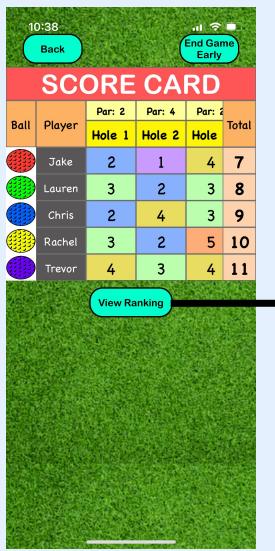

### **Current Standings**

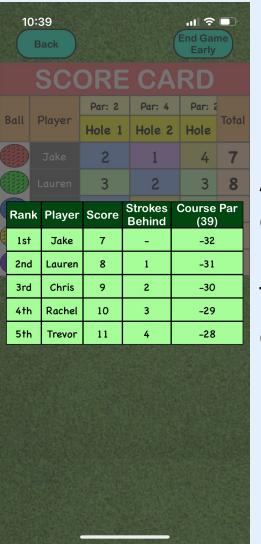

At any time during the game, the players can view the current standings.

The scores are shown in relation to each other, as well as to the overall course par.

### End of Game Confirmation

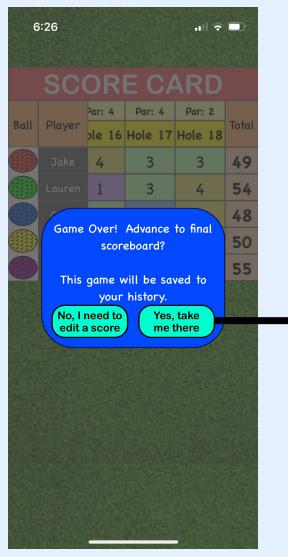

### **Final Scores**

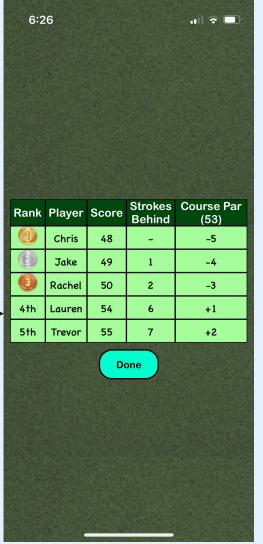

At the end of the game, the option to finalize the scorecard is presented. After confirmation, the final scores are shown.

Honorary gold, silver, and bronze medals are given to the top 3 players!

### **Final Scores**

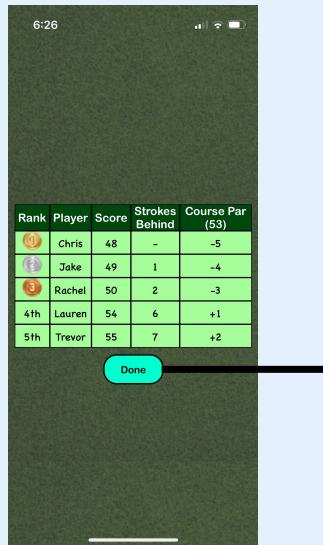

### Main Menu 11:21 .... 🗢 🗖 **New Game** Mini Golf **Enjoying Score Card?** Tap a star to rate it on the App Store. **Score History Achievements** Rate App Share

The scorecard is saved to the player's history, and they are taken back to the main menu where they are asked to rate your app.

### Main Menu

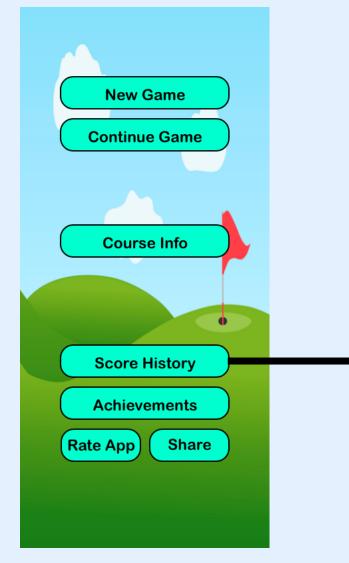

### **Game History**

| 10:54 🔐 🗢 💷     |                |          |         |          |  |  |
|-----------------|----------------|----------|---------|----------|--|--|
| ©               |                |          |         |          |  |  |
| Date 🖡          | Location 🌡     | Winner 🌡 | Score 🖡 | Details  |  |  |
| Aug 18,<br>2022 | Your<br>Course | Katie    | 50      | Tap Here |  |  |
| Aug 18,<br>2022 | Your<br>Course | Chris    | 48      | Tap Here |  |  |

Tap table headers to sort gamesSwipe to delete a game from history

The player can then access their history to view all games completed.

A summary table is shown that displays the date, the course, the winner, and the winner's score.

 Games can be sorted in ascending/descending order for any of these!

### **Game History**

| 10:54           |                |          | al 🗢 🗖  |          |  |  |
|-----------------|----------------|----------|---------|----------|--|--|
| e               |                |          |         |          |  |  |
| Date 🖡          | Location 🌡     | Winner 🌡 | Score 🖡 | Details  |  |  |
| Aug 18,<br>2022 | Your<br>Course | Katie    | 50      | Tap Here |  |  |
| Aug 18,<br>2022 | Your<br>Course | Chris    | 48      | Tap Here |  |  |

- Tap table headers to sort games

- Swipe to delete a game from history

### **Detailed Game History**

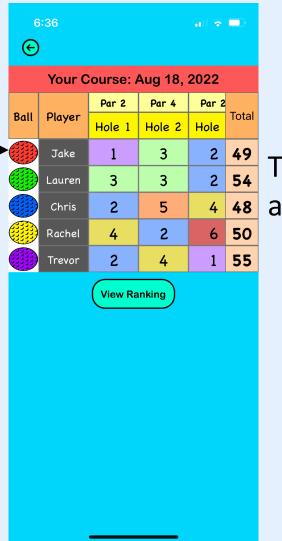

The details of any scorecard can be revisited as well!

### Main Menu

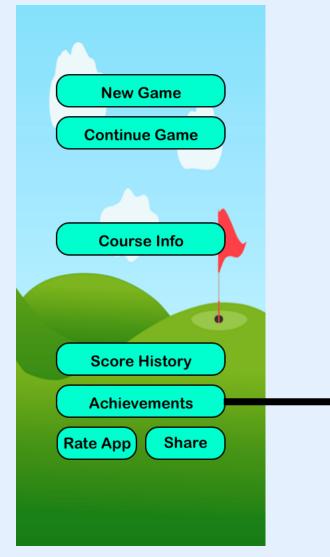

#### **Achievements** .... 🗢 🗖 11:23 $\Theta$ **Achievements One is Done!** Complete your first mini-golf game Complete! • **Mini-Golf Veteran** Complete 5 rounds of mini-golf 3 / 5 Explorer Complete! Visit each screen in this app Survey Says? Rate this app in the App Store Complete! **Historic Game** Revisit a scorecard from your history Complete! **Sharing is Caring** Share this app with a friend Complete! **No Mercy** A player records a score of 7 or higher Complete! Par! Score a game equivalent to the course par Complete! **Birdie!**

The player can track their progress against a list of fun achievements to try to earn.

The list of achievements can be adjusted if you have some unique achievements for your own course!

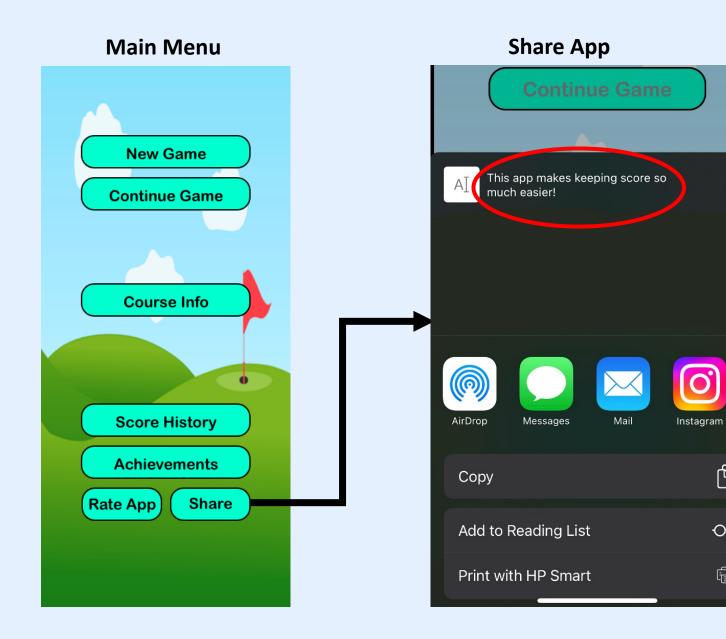

The player is able to share your course's app with friends and family.

\* The text circled in red can be changed to any message.

X

ß

00

### Main Menu

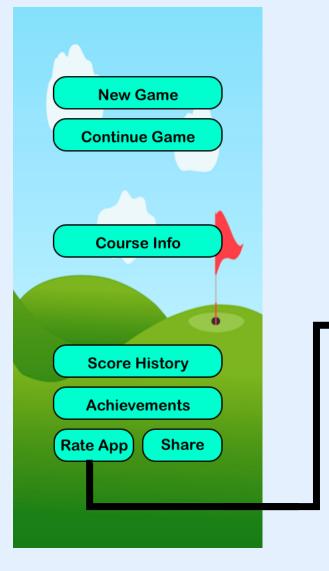

### Rate App

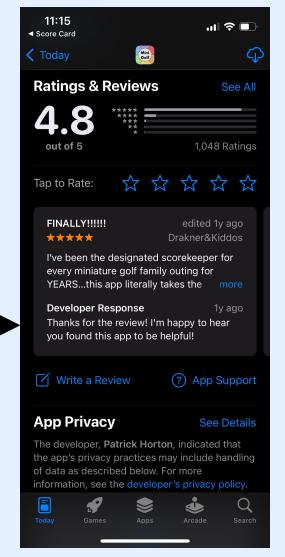

The player can be taken directly to the app store to rate your course's app.